# **a jeho využití (nejen) při výuce** ArcGIS Online

**Sylva Vorlová, ARCDATA PRAHA, s.r.o.** 

Jeden z workshopů, které na Konferenci GIS Esri v ČR proběhly, nesl název *ArcGIS Online a jeho využití pro výu‑ ku*. Náplní bylo seznámit posluchače s ArcGIS Online, jeho možnostmi a základním ovládáním – a k tomu poskytnout dobré rady a tipy, jak jej využívat, se zaměřením na aplikaci při výuce na základních, středních i vysokých školách.

Workshop však přinesl zajímavé rady i těm, kdo nejsou pedagogové, a to díky tomu, že se na funkčnost ArcGIS Online zaměřil od samých základů. Posloužil tak i jako pří‑ stupný úvod k prvním krůčkům v cloudovém GIS.

Tento článek, který z obsahu workshopu přímo vychází, proto může být přínosný každému, kdo by se chtěl s ArcGIS Online seznámit.

# PRINCIPY ArcGIS ONLINE

ArcGIS Online je GIS ve webovém prostředí. Neustále běží na serverech Esri, a je tak prakticky kdykoliv dostupný a připravený k použití. Umožňuje vytvářet a sdílet mapy (a tedy i vaši práci) po internetu do nejrůznějších klien‑ tů a zařízení (do ArcGIS for Desktop, do Microsoft Office, SAP a dalších aplikací nebo třeba do webových a mobil‑ ních map).

Největší výhodou ArcGIS Online je jeho dostupnost. Díky tomu, že je umístěn v cloudu a že pro různé platformy existují způsoby, jak s ním komunikovat, je to GIS použitelný prakticky kýmkoliv, kdo má právě k dispozici internetové připojení. Navíc obsahuje řadu dat, ať to jsou podkladové mapy, nebo různá tematická data, a tak pro jeho použití ani není nutné složitě shánět výchozí data. Nicméně do prostředí ArcGIS Online můžeme nahrát i vlastní data, zpracovat je analytickými nástroji a z výsledků publikovat **webovou mapu**.

Tuto webovou mapu je možné sdílet v různých úrovních. Je totiž možné k ní nastavit přístup pouze pro určité uživatele a řídit jejich oprávnění editovat data. A to, že k mapě je možné přistupovat prostřednictvím různých aplikací, nabízí možnost přizpůsobit jednotlivé aplikace tomu, kdo bude mapu za jakým účelem využívat. Esri nabízí snadno

použitelné šablony (a aplikace), které jsou zaměřené na‑ příklad na editaci dat prostřednictvím mobilního telefonu a tabletu (což je vhodné pro ty, kdo sbírají data v terénu), jiné mohou sledovat, jak pokračuje práce na sběru dat, anebo využívají prostředí, ve kterém lze tvořit efektní prezentaci toho, co z webové mapy vyplyne.

Při tom všem není nijak nutné řešit, kde se budou data ukládat, protože vše se automaticky ukládá v cloudu s odpovídajícím zabezpečením proti zneužití.

#### Pohled z hlediska výuky

Podle povahy uživatele a typu úlohy může být ArcGIS Online nástrojem pro řešení úlohy od začátku až do kon‑ ce nebo může posloužit jako nástroj pro publikaci výsledků práce z ArcGIS for Desktop.

Studenti by proto měli být obeznámeni s oběma těmito prostředími, aby mohli zvolit správné nástroje pro realizaci zadaného úkolu a aby konečným výsledkem jejich práce nebyla složka papírových map anebo projekt uložený v pro‑ prietárním formátu, nýbrž hotová mapová aplikace s kompletní dokumentací.

# Krátký pohled do historie

Ze stručného přehledu vývoje ArcGIS Online je patrné, že je na pevných základech vyvíjen již několik let a rozrůstá se do stále více funkční platformy pro publikaci geodat i pro jejich zpracování.

❱ **2007**: Publikace podkladových map a mapových služeb Esri.

❱ **2009**: Možnosti pro sdílení map a dat, tvorba a ukládání mapových mash-upů a identifikace uživatelů pomocí uživatelských účtů.

❱ **2010**: Vznik adresy www.arcgis.com a rozšíření šablon mapových aplikací přizpůsobených pro různé účely.

❱ **2012**: Účty ArcGIS Online pro organizace a zavedení doplňků například do Microsoft Office.

❱ **2013**: Vznik dedikovaných aplikací (např. Collector for ArcGIS) a poskytnutí účtu na ArcGIS Online každému

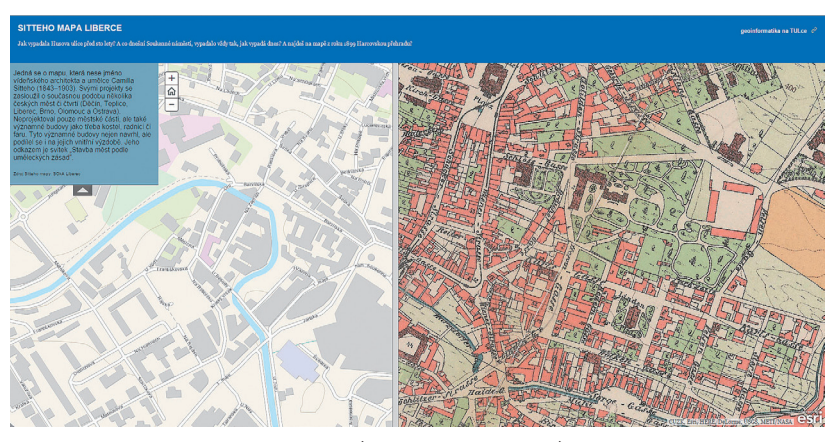

Obr. 1. Aplikace zobrazující starou mapu (Plán Liberce z roku 1899) na současném podkladu. Aplikace slouží k analýze změn v čase (Technická univerzita v Liberci).

majiteli ArcGIS for Desktop. Rozvíjení analytických nástrojů a datových služeb.

ArcGIS Online se zkrátka průběžně vyvíjí, narůstá a je to plnohodnotný nástroj, který mají uživatelé systému ArcGIS k dispozici. Dokonce by se dal označit jako páteř celé platformy, protože všechny její součásti propojuje. Na ArcGIS Online je možné ukládat data jako datové balíčky i formou webových (mapových) služeb. Nalezneme zde i portál, který správci umožňuje sdílet data a řídit k nim přístup. Těm, kdo k datům přistupují, portál usnadňuje vyhledávání, orientaci a využití dat prostřednictvím nejrůznějších aplikací pro desktop, web a mobilní zařízení. Tyto aplikace navíc nemusí data jenom konzumovat, ale mohou je skrze portál i vytvářet.

Koncept ArcGIS Online vychází z požadavků současné doby. Lidé dnes například očekávají, že informace, které se vážou k území, jim budou předkládány formou webové mapy. Dále je tu požadavek mít umožněno přistupovat k informacím a svým datům odkudkoli a kdykoli – ne‑ jen z různých zařízení, ale také při práci v terénu anebo v kanceláři. Navíc lidé chtějí mít možnost sdílet webové mapy se svými kolegy nebo s pracovníky z jiných organizací. A právě všechny tyto požadavky dokáže ArcGIS Online zajistit.

# Klíčové funkce ArcGIS Online

#### Vstup dat, geokódování

V mapovém prohlížeči ArcGIS Online můžeme zobrazit nejrůznější mapy. Mohou to být nejen mapy publikované jako mapové služby ArcGIS Online, ale i webové služby z jiných serverů ArcGIS, služby WMS apod. Do map lze na‑ hrávat geografická data ve formátu shapefile, geodatabáze i textové soubory obsahující seznam souřadnic nebo adres (TXT, CSV). Na základě takto určených lokací se data zobrazí v mapě.

ArcGIS Online dále umožňuje zobrazovat atributy obsažené v datech a mapách a měnit způsob zobrazení dat, a to nejen prostou změnou barvy a tvaru značky, ale

umožňuje i několik metod klasifikace a nastavení průhlednosti vrstev.

# Analýza

Vedle vizuální kombinace dat je ale v ArcGIS Online k dispozici také škála analytických funkcí. Aktuálně jsou v nabídce nástroje pro sumarizaci dat, vyhledávání míst splňujících zadané podmínky, pro analýzu blízkosti, analýzu rozmístění lokalit, obohacování dat a další. Z oblasti síťové analýzy je tu vyhledávání tras, nejbližšího prvku a tvorba dojezdových oblastí. K dispozici jsou i funkce pro správu dat.

Analytické funkce do ArcGIS Online neustále přibývají, takže se dá očekávat další rozšíření už tak velmi bohaté palety.

#### Obsah

Součástí ArcGIS Online je i obsah, tedy data (převážně v podobě map) sdílená prostřednictvím služeb. Tyto služby jsou buď hostovány přímo Esri, nebo je provozují organizace typu ČÚZK a Cenia – ale také je můžeme vytvářet sami.

Obsah ArcGIS Online nekončí nabídkou dat a map. Ně‑ které mapy a data jsou poskytovány společně s funkcemi, které umožňují vypočítat nová data podle uživatelského za‑ dání – čili na ArcGIS Online nalezneme i geoprocessingové služby.

Příkladem takových služeb je World Traffic Service čili služba, která zobrazuje hustotu dopravy nejen formou mapové služby, ale poskytuje i data pro nejrůznější síťové analýzy. Umožňuje tak výpočet pro vybrané místo a čas. K dlouhodobým statistikám je nově možné používat i ak‑ tuální údaje o dopravní situaci, tj. aktuální hustotu dopravy i dopravní uzavírky.

Dalším příkladem je digitální model reliéfu, ke kterému se vážou služby pro výpočet sklonu, orientace ke světovým stranám, stínovaného reliéfu aj.

S ArcGIS Online získáváme přístup i k velmi podrobným sociodemografickým údajům, a to prostřednictvím služby **Data Enrichment**. Prostřednictvím této služby si můžeme

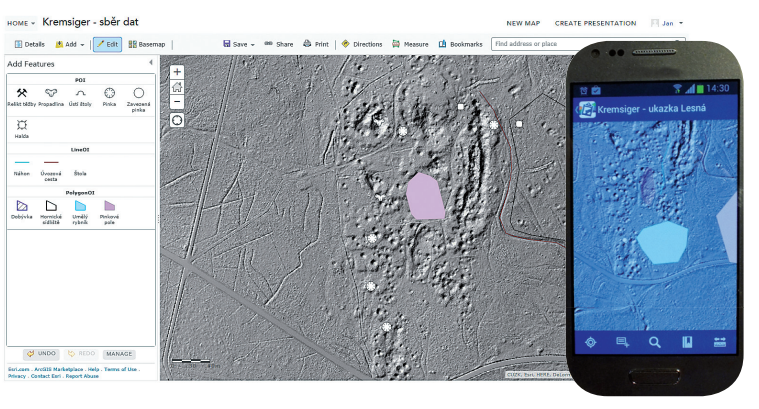

Obr. 2. Spolupráce Univerzity Jana Evangelisty Purkyně na českoněmeckém projektu ArchaeoMontan: zákres těžebních objektů nad daty leteckého laserového skenování (ArcGIS Online, Collector for ArcGIS).

obohatit data o vybrané socioekonomické údaje (např. o po‑ čet obyvatel dané věkové skupiny, údaje o kupní síle apod., viz tabulku 1).

Výsledkem Data Enrichment jsou nové sloupce v atributové tabulce. Na jejich základě můžeme vytvářet kartogramy, kartodiagramy nebo různé reporty.

# sDílení A PublikAce WeboVých mAP

Díky tomu, že obsah lze sdílet s různými uživateli (na výběr je například veřejné sdílení, sdílení v rámci celé organizace nebo sdílení v určité definované skupině), je možné vytvářet různé pracovní skupiny, které nemusí tvořit pouze třída studentů s učiteli, ale například si mohou botanikové z různých univerzit vytvořit skupinu pro společné sdílení tematických webových map.

# Uživatelské role

Uživatelé ArcGIS Online jsou rozděleni do rolí a tyto role mají různá oprávnění. **Uživatel** může prohlížet mapy, vytvá‑ řet webové mapy a editovat prvky. Vydavatel může publikovat data, provádět analýzy a má zároveň všechna práva role uživatele. V každé organizaci je také alespoň jeden **admini**strátor, který účet organizace spravuje. Může měnit veškerá nastavení, přidává další uživatele a uděluje jim role, má přístup ke všem datům – zkrátka má nad účty a obsahem plnou kontrolu.

Kromě těchto předdefinovaných rolí mohou administrátoři vytvořit vlastní roli s uživatelskými oprávněními podle specifických požadavků.

# Publikace mapy

Webová mapa představuje předpis, jaká data budou jakým způsobem zobrazována. Standardně se k mapě přistupuje prostřednictvím prohlížeče na ArcGIS Online, ale tvůrce mapy má možnost vytvořit webovou mapovou aplikaci s využitím některé z poskytovaných šablon. Šablon je ně‑ kolik desítek a některé nabízejí upravenou funkcionalitu: omezují nebo naopak rozšiřují nástroje pro práci s mapou,

#### **Hlavní fakta (2012)**

Počet obyvatel > Počet domácností > Průměrná velikost domácností > Celkový počet mužů ❯ Celkový počet žen ❯ Kupní síla.

#### **Počet obyvatel podle věku (2012)**

Počet obyvatel (0–14, 15–29, 30–44, 45–59, 60+) **›** Počet mužů (0–14, 15–29, 30–44,<br>45–59, 60+) **›** Počet žen (0–14, 15–29, 30–44, 45–59, 60+).

#### **Výdaje (2012)**

Potraviny a nealkoholické nápoje > Pravidelná údržba domácnosti > Alkoholické nápoje ❯ Léčiva ❯ Tabák ❯ Elektronika, foto a IT vybavení ❯ Oblečení ❯ Rekreace a kultura > Obuv > Hračky, hry, hobby, sport, zahrada, domácí zvířata > Nábytek, vybavení, podlahy > Rekreační a kulturní služby > Bytový textil > Noviny, knihy a papír zboží » Domácí spotřebiče » Stravovací služby » Sklo, nádobí » Osobní péče » Nástroje a vybavení pro dům a zahradu ❯ Šperky, hodinky, osobní věci.

Tab. 1. Nabídka služby Data Enrichment pro území České republiky. (Zdrojem informací je Michal Bauer Research.)

nabízejí více pohledů na data (například více provázaných mapových oken, každé s jinou konfigurací dat) nebo přinášejí větší výběr barevných témat. Pro ty, kdo si přesto nevyberou, je k dispozici i stavebnice pro sestavení uživatelské aplikace: Web AppBuilder.

# APlikAce Pro Arcgis online

Funkčnost ArcGIS Online doplňuje množství účelově zamě‑ řených aplikací, z nichž některé si nyní ve zkratce představíme. Tyto aplikace jsou k dispozici zdarma.

## Collector for ArcGIS

Collector for ArcGIS je mobilní aplikace pro sběr dat v teré‑ nu, dostupná pro platformy iOS a Android. Uživatel si jednoduše otevře mapový projekt, zadá místo, kde se nachá‑ zí (nebo mu jej najde GPS), a zadá zjištěné údaje. Collector podporuje i hodnoty atributů řízené doménami. Sběr dat může navíc probíhat on‑line i off ‑line. Při off ‑line editaci se data ukládají do místní kopie geodatabáze a po opětovném připojení k síti dojde k synchronizaci.

#### Explorer for ArcGIS

Explorer for ArcGIS je vcelku jednoduchá aplikace pro prohlížení a sdílení dat, ideální pro manažery nějaké pracovní skupiny. Je vytvářena pro různé platformy jako nativní aplikace. Aktuálně existuje Explorer pro iOS a MacOS, brzy bude vydán i pro Android a Windows.

### Operations Dashboard

Operations Dashboard je aplikace pro Windows a webové prohlížeče (lze ji tak zprostředkovaně spustit i na tabletech s operačními systémy Android a iOS), která je vytvořena pro sledování dynamických dat měnících se v reálném čase.

Díky tomu je možné např. sledovat vozidla pohybující se po trase a stav plnění zadaných úkolů, sledovat přibývající záznamy, které pracovníci pořizují v terénu, nebo mít přehled o měřidlech, které na různých místech nepřetržitě zaznamenávají naměřené hodnoty.

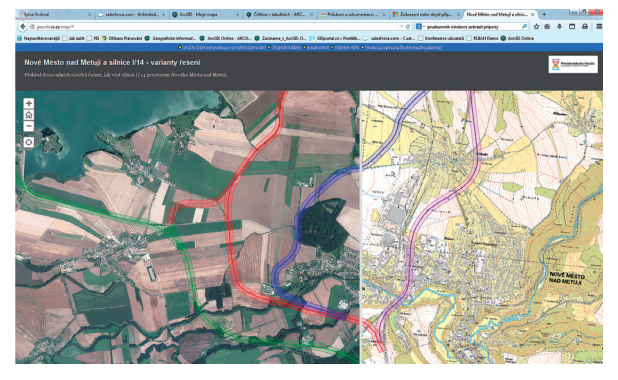

Obr. 3. Prezentace projektu (varianty vedení trasy silnice I/14) v šabloně pro porovnávání dvou vrstev. Univerzita Karlova, http://geocite.ic.cz/map.

S pomocí Operations Dashboard lze sestavit manažerské pane‑ ly obsahující mapy, tabulky a grafy podle konkrétních potřeb.

### Esri Maps for Office

Esri Maps for Office do prostředí Excel a PowerPoint zavedou novou sadu nástrojů pro tvorbu map prostřednictvím ArcGIS Online. Pak lze data s prostorovými údaji (s adresa‑ mi nebo souřadnicemi) prostřednictvím geokódování zobrazit v mapě a provádět s nimi základní analýzy - např. vytvářet heat mapu nebo provádět hot spot analýzu, měnit jim symboliku a znázorňovat data ve shlucích. I zde je pak možné využít službu Data Enrichment pro obohacení dat o vybrané statistické údaje.

Mapa v aplikaci PowerPoint si zachovává své interaktiv‑ ní vlastnosti (posun, zoom, vyskakovací okna) i svou aktuálnost, neboť je to webová mapa pracující s daty na ArcGIS Online. Oproti snímku z mapy tak nabízí mnohem více možností pro prezentaci.

#### Story Maps

Story Maps jsou šablony webových aplikací, které jsou speciálně určeny k tomu, aby se jejich prostřednictvím vyprávěl nějaký příběh, ať to je například prohlídka architektonických památek v kraji, mapa objevné výpravy či vojenského tažení, nebo shrnutí nálezů přírodovědeckého výzkumu v terénu. Jsou tedy navrženy k prezentaci prostorových dat doprovázených články, fotografiemi, grafy či odkazy na další webové stránky.

#### Možnosti úprav na ArcGIS Online

Bez hlubší znalosti programování je možné vytvářet vlastní jednoúčelové aplikace pomocí prostředí Web AppBuilder. Blíže se s ním můžete seznámit ve článku Web AppBuilder for ArcGIS na straně 16.

# licencoVání Arcgis online

ArcGIS Online je možné používat ve dvou úrovních: jako účet organizace a jako účet pro veřejnost. **Účet pro** 

# **Služba Spotřeba**<br>Generování mapových dlaždic **Spotřeba** 1 kredit za 1000 dlaždic Generování mapových dlaždic<br>Ukládání feature služeb

Tvorba dojezdových zón 0,5 kreditu za zónu ovia a vysou v se velikou na 10 kreditů za 1000 proměnných<br>Data Enrichment 10 kreditů za 1000 proměnných<br>1 kredit za 1000 prvků

Ukládání feature služeb 2,4 kreditu za 10 MB uložených měsíčně Sinuani valenci služech za podpování za v prostou za veliku za 1000 geokódování<br>10 kreditů za 1000 geokódování<br>10 kreditu za trasu 0,04 kreditu za trasu 1 kredit za 1000 prvků

Tab. 2. Aktuální přehled spotřeby kreditů za jednotlivé geoprocessingové úlohy a využívání serverových služeb.

**veřejnost** je určený pro osobní nekomerční využití a může být využíván i pro výuku, ovšem tato úroveň pracuje s omezenou funkčností. Umožnuje prohlížet data a mapy, vytvářet vlastní mapy přidáním vlastních dat a poznámek a ukládat webové mapy; takové mapy můžeme ukládat na ArcGIS Online buď pro soukromé využití (budou dostupné jen pro svého tvůrce), anebo je publikovat zcela veřejně. Množství přidaných dat je limitováno počtem záznamů, jelikož se ne‑ ukládají v hostované službě, ale přímo v dokumentu mapy, a proto nemohou být příliš objemná.

Úroveň **ArcGIS Online pro organizaci** dovoluje data ne‑ jen prohlížet a vytvářet z nich webové mapy, ale také provádět s daty analýzu, využívat geokódování, publikovat hostované služby a využívat výše představené aplikace. Při sdílení dat je pak možné řídit, které účty a které skupiny k nim budou mít přístup.

ArcGIS Online se pořizuje jako roční předplatné, v jehož rámci existuje určitý počet uživatelských účtů, které mohou k ArcGIS Online přistupovat, a určitý počet kreditů. Kredity jsou měnou ArcGIS Online a spotřebovávají se za uložená data a za využívání služeb, jako jsou analýzy, Data Enrichment nebo geokódování.

Prakticky se nestává, že by dostupný objem kreditů uživatelům nestačil, ale v případě potřeby lze kredity dokoupit (i další uživatelské účty). Nicméně i toto je možné částeč‑ ně kontrolovat a některým uživatelům přístup ke službám, konzumujícím kredity, zakázat. Navíc při vlastní práci v ArcGIS Online lze před každým spuštěním analýzy zjistit, kolik kreditů úkon odčerpá.

Aktuální přehled spotřeby kreditů si můžete prohlédnout v tabulce 2. Pro odhad spotřeby celé organizace mů‑ žete využít on‑line kalkulačku Esri s názvem Service Credit Estimator.

# ArcGIS Online jako součást univerzitních licencí

Od roku 2013 je ArcGIS Online poskytován nejen samostat‑ ně, ale uživatelé jej získávají také v rámci platné maintenance určitých licencí. Níže naleznete seznam školních licencí,

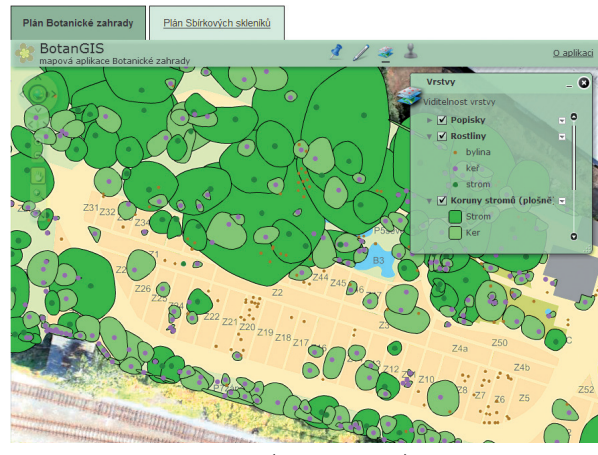

Obr. 4. Cílem projektu BotanGIS (botangis.upol.cz) Univerzity Palackého v Olomouci je inovace studia botaniky a studia geoinformatiky vytvořením botanického geoinformačního systému.

které zahrnují nárok na určitý počet účtů a kreditů:

- > Site Licence,
- ❱ School Campus Site Licence,
- ❱ ArcGIS for Desktop Teaching & Research Lab Kit,
- ❱ ArcGIS for Desktop Teaching Lab Pak.

Informujte se proto u správce své licence, jak se do účtu na ArcGIS Online přihlásit a jaké jsou vaše možnosti, popřípa‑ dě se obraťte na nás.

# Využití ArcGIS Online na školách

Rozvoj v oblasti webových geoinformačních technologií je potřeba zohlednit i v osnovách. Základní principy GIS a ovládnutí desktopu je tak vhodné rozšířit také o problematiku webových map.

ArcGIS Online umožňuje publikovat **webové mapy** v prostředí, které je přehledné a přístupné i pro začátečníky v oblasti webového GIS, a proto se hodí pro rychlé a snad‑ né seznámení s touto problematikou. Poté, co si studenti s ArcGIS Online vyzkouší, jak webový GIS funguje, se mohou do této problematiky hlouběji ponořit prostřednictvím ArcGIS for Server. Studenti, kteří nejsou primárně specializovaní na technické aspekty GIS, přitom ocení, že jim ArcGIS Online umožní pohodlně **publikovat výstupy** z je‑ jich projektů, a oni tak mohou maximum času věnovat vlastní analýze svého tématu.

Nezanedbatelnou vlastností ArcGIS Online je i jeho **propojení s ArcGIS for Desktop**. Přímo z aplikace ArcMap lze mapové dokumenty publikovat a navíc je podrobit i kontrolní analýze, která odhalí možné problémy s daty a pomůže s jejich optimalizací. To otevírá prostor pro **seznámení s různými typy webových služeb** (rastrové a vektorové vrstvy) a s prostředky pro jejich nejefektivnější publikaci.

Každá položka publikovaná na ArcGIS Online vyžadu‑ je zpracování základních **metadat**. Studenti se díky tomu

**Rozcestník map a lekcí s geografickou a matematickou tematikou** http://blogs.esri.com/esri/gisedcom/2014/10/31/new-galleries-of-geography -and-mathematics-maps-and-lessons-in-arcgis-online (nebo vyhledat Googlem: "geography-based lessons ArcGIS Online")

**Lekce ArcGIS Online zaměřené na využití ve školství** http://edcommunity.esri.com/Resources/Collections/mapping-our-world

**Sekce věnovaná školství na stránkách ARCDATA PRAHA** http://www.arcdata.cz/oborova-reseni/gis-v-oborech/vzdelavani/

**Sekce věnovaná ArcGIS Online na stránkách ARCDATA PRAHA** http://www.arcdata.cz/produkty-a-sluzby/gis-on-line/arcgis-online/

**GIS ve výuce dějepisu** http://gisprodejepis.webnode.cz

Tab. 3. Zajímavé odkazy na nejrůznější výukové lekce k ArcGIS Online a na data, která je pro přípravu vlastních úloh možné použít.

naučí, proč jsou metadata potřebná a že tvoří neoddělitelnou součást každých prostorových dat. V návaznosti na to následuje výuka základů **autorského práva** a získání základ‑ ního právního povědomí o využívání geodatových služeb.

Prostředí ArcGIS Online, které umožňuje vytvářet různé uživatelské role a jednu a tutéž webovou mapu využívat v různých účelových aplikacích, lze využít i pro **realizaci projektů v týmu** různě specializovaných řešitelů (manažer, analytik, pracovník sběru dat…).

# Střední a základní školy

Dostupnost na internetu, jednoduchost ovládání a nabídka široké palety geografických dat upravených do podoby hotové mapy - to vše činí ArcGIS Online ideálním průvodcem studentů i školáků po všech geograficky orientovaných tématech, která je jen mohou napadnout. Pro nejmladší generaci se tak GIS může stát dalším rozšířením webového prohlížeče, samozřejmostí, zkrátka každodenním nástrojem.

Webový GIS bude zajímavým průvodcem při výuce ze‑ měpisu, dějepisu, biologie a dalších předmětů. Učitel může na základě veřejně dostupných dat vytvořit pro studenty mapovou prezentaci se zastávkami na jednotlivých zájmových místech. K tomu lze využít buď jednoduché mapové záložky, anebo ještě lépe prezentaci vytvořenou přímo v ArcGIS Online – pro jednotlivá zastavení je pak možné de‑ finovat, které mapové vrstvy se zobrazí, přičemž zobrazená mapa je připravena k interaktivní práci, jako je posun, zoom a identifikace objektů prostřednictvím pop-up oken. Navíc je možné do mapy přidat další tematické materiály (např. fotografie, odkazy, tabulky a grafy) prostřednictvím šablon pro mapy s příběhem, Story Maps.

V neposlední řadě je výhodou možnost volby jazyka – studenti mohou pracovat v češtině či v jiném jimi zvole‑ ném jazyce.

> Ing. Sylva Vorlová, ARCDATA PRAHA, s.r.o. Kontakt: sylva.vorlova@arcdata.cz